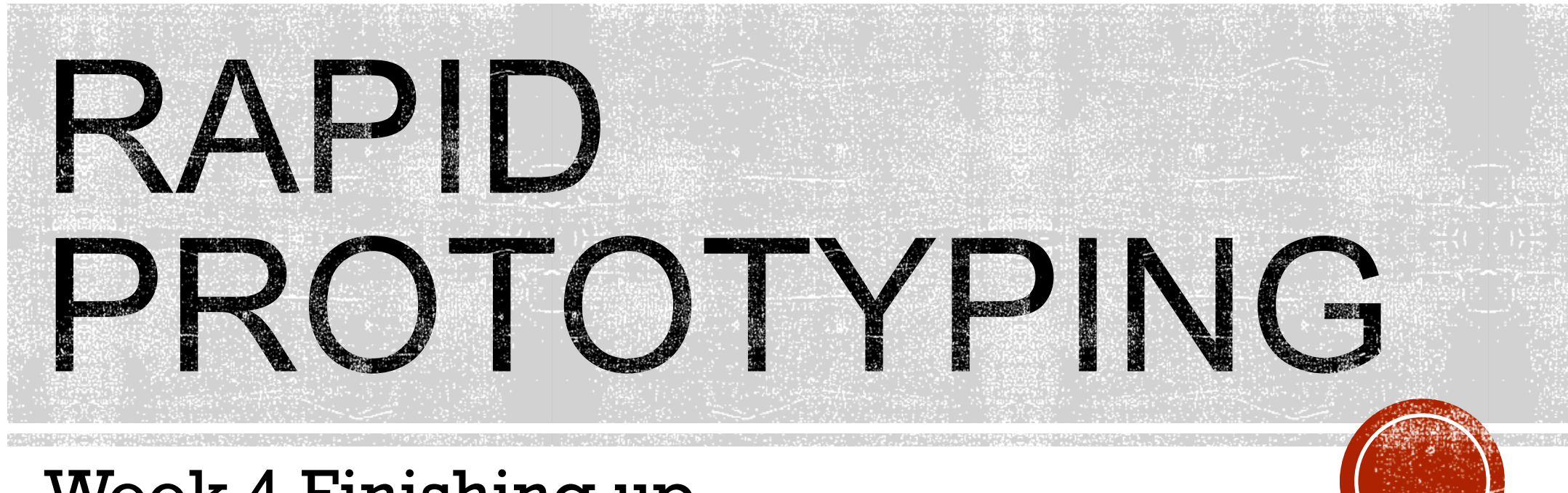

Week 4 Finishing up

## PLANNED AGENDA

- 1. Finishing Soldering
- 2. The Lamp App
- 3. 2D with Tinkercad and Cricut
- 4. Advanced topics
	- 1. Next step in 3D design software
	- 2. Digital capture
- 5. Demonstration of a prototyping project
- 6. Workshop feedback

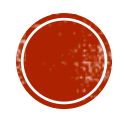

# 1. SOLDERING REVIEW

- § Tools and safety
- § Wire
- § Soldering techniques
- § Project connections, Arduino to button/ring:
	- 1. 3V3 to button
	- 2. GND through resistor to button other side (shrink)
	- 3. D2 to button other side (pull up)
	- 4. D6 to data input on ring
	- 5. +5V to Power 5V DC on ring
	- 6. GND to Power Signal Ground on ring

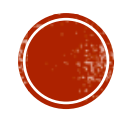

## 2. THE LAMP APP

- § Adafruit NeoPixel guide: http://tinyurl.com/l863jst
	- § Library

https://github.com/adafruit/Adafruit\_NeoPixel/archive/master.zip

- § Download and extract
- § Use Arduino software to add library
	- § Arduino > Sketch > Include Library > Add Zip Library… > Adafruit\_Neopixel-master
- § Open the buttoncycler sketch and upload it to your Arduino
	- § Arduino > File > Examples > Adafruit Neopixel > Buttoncycler
- § Sketch parts: include library, definitions, button detect, case selections

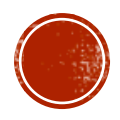

void startShow(int i) {

switch(i){

case 0: colorWipe(strip.Color(0, 0, 0), 50); // Black/off

break;

case 1: colorWipe(strip.Color(255, 0, 0), 50); // Red

break;

case 2: colorWipe(strip.Color(0, 255, 0), 50); // Green

break;

case 3: colorWipe(strip.Color(0, 0, 255), 50); // Blue

break;

case 4: theaterChase(strip.Color(127, 127, 127), 50); // White

break;

case 5: theaterChase(strip.Color(127, 0, 0), 50); // Red

break;

case 6: theaterChase(strip.Color( 0, 0, 127), 50); // Blue

break;

case 7: rainbow(20);

break;

case 8: rainbowCycle(20);

break;

case 9: theaterChaseRainbow(50);

break;

}

}

#### strip.COLOR(RED,GREEN,BLUE), SPEED

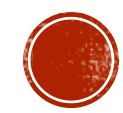

#### 3. 2D WITH TINKERCAD AND CRICUIT

- 2D output from Tinkercad
- Other software to generate SVG files
- **2D digital fabrication**
- § Cricuit hardware
- **Designspace software**

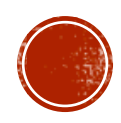

## 4. ADVANCED TOPICS

- § Next level in 3D design software
	- § 123D Design
	- § Fusion 360
- § Digital Capture
	- § 123D Catch
	- § Hardware solutions

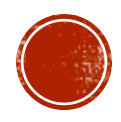

## 5. DEMONSTRATION OF A PROTOTYPING PROJECT

- § Goal of the project: to provide 3D printer owners something functional to create with their machine.
- § Product: a LED lamp module for sale and accompanying free 3D design files for printing.
- § Process (for the LED module):
	- § Scan for competing products
	- § Paper sketches
	- § 3D designed and printed looks-alike prototypes
	- § Hand fabricated works-alike prototypes

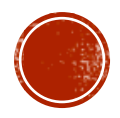

- § Iterating prototypes of the LED module to balance:
	- 1. Small size
	- 2. Low cost
	- 3. Minimal part count
	- 4. Design for manufacturing
	- 5. High light output
	- 6. Neutral light color
	- 7. Good light dispersion
	- 8. Appropriate power consumption
	- 9. Acceptable heat generation
	- 10. Flexibility for different applications
	- 11. Ease of use

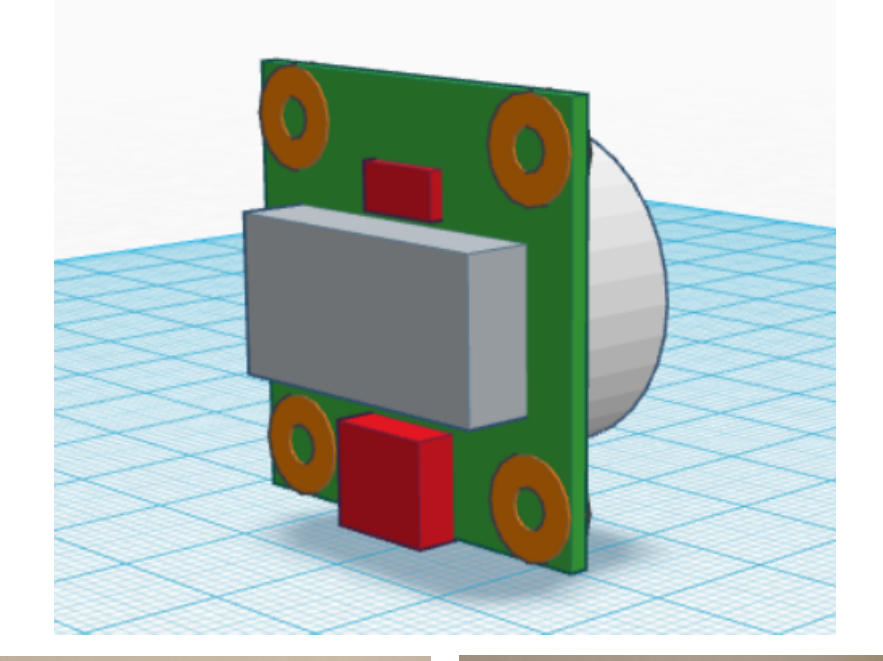

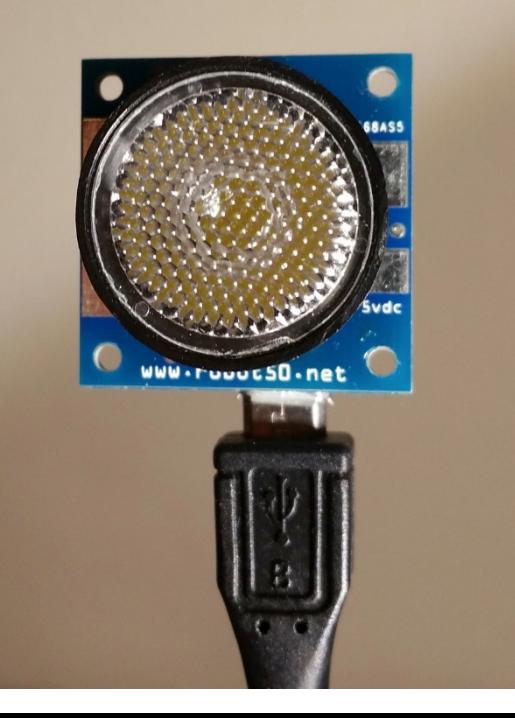

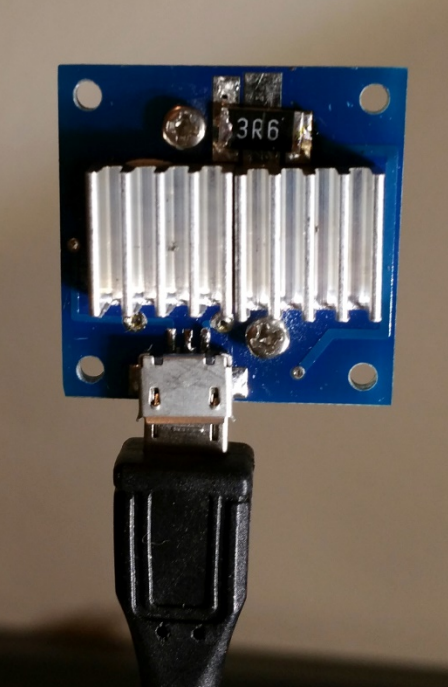

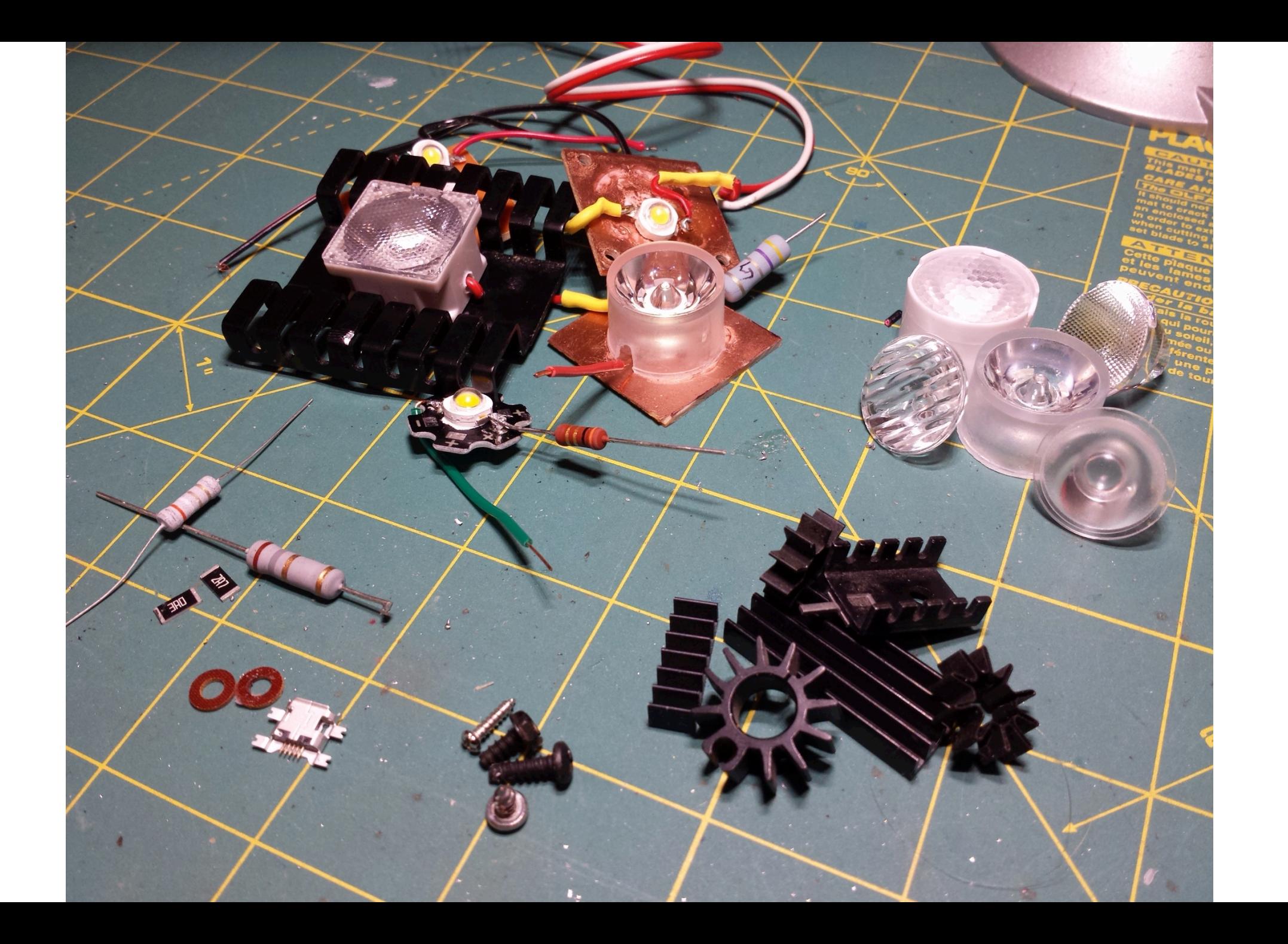

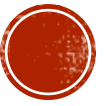

- § Individual prototypes were made for:
	- 1. Electronics schematic
	- 2. Component placement (switch, USB jack)
	- 3. Color of LED emitter
	- 4. Lens spread and surface pattern
	- 5. Heat sinks
	- 6. Overall size
	- 7. 3D printed mounting rings
	- 8. 3D printed lamp components

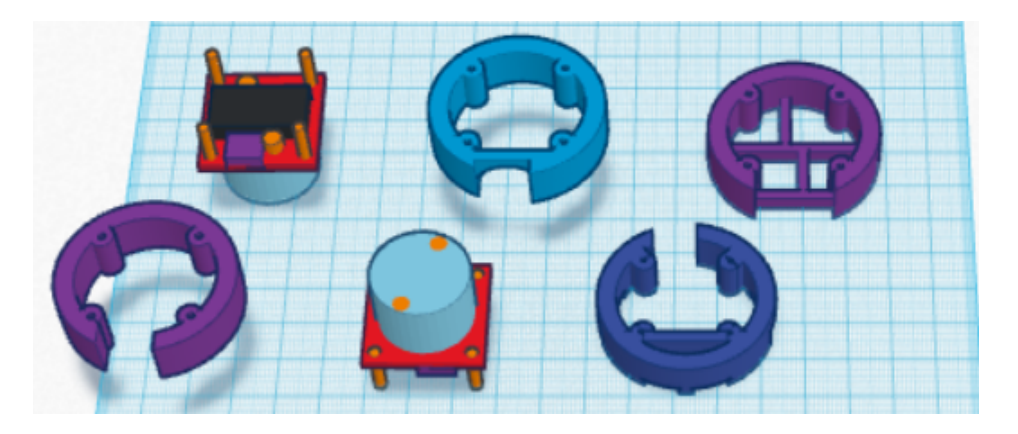

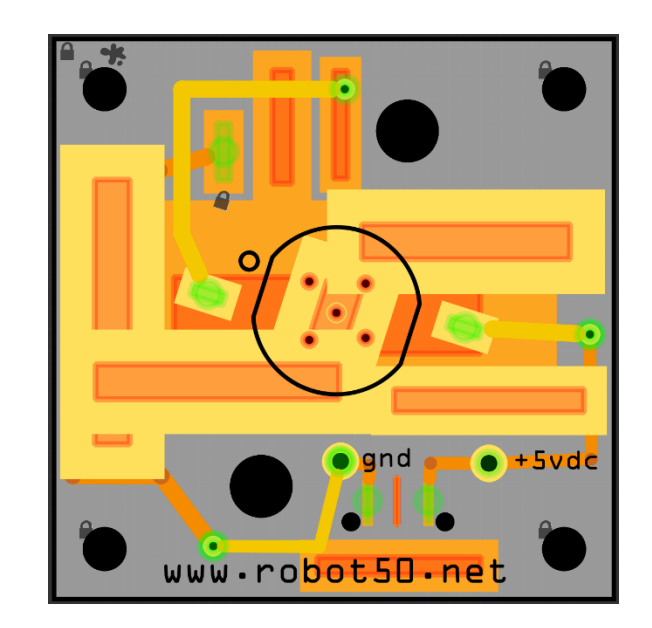

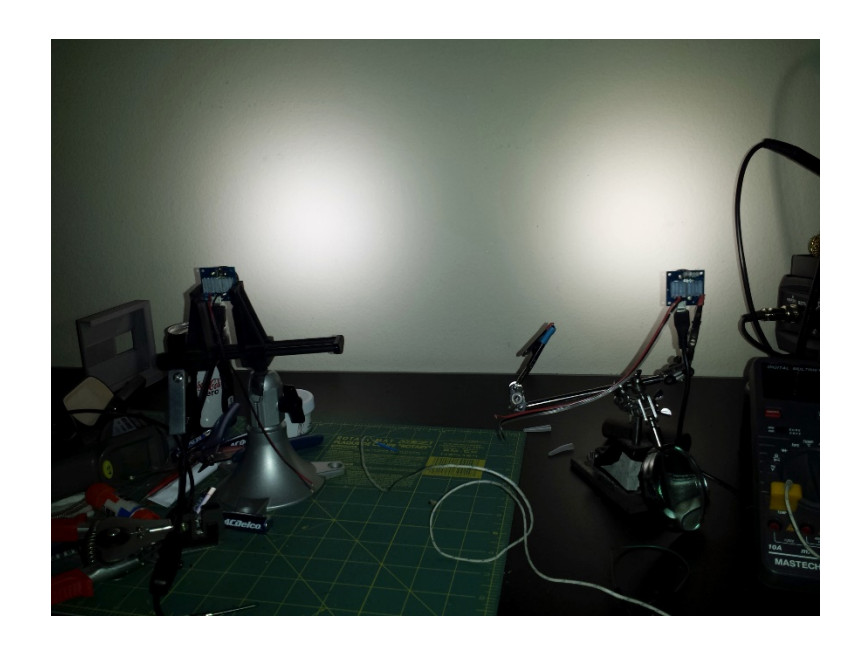

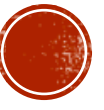

#### 6. FEEDBACK

- § Anonymous comments please
- § What was good or bad about the experience?
- § How could the workshop be better in the future?
- § What additional topics would you like covered in additional workshops?

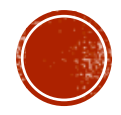